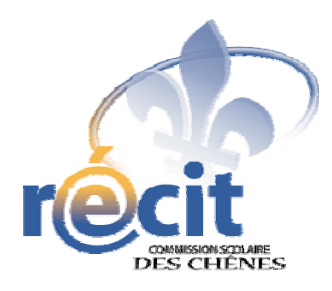

# Comic Life

Version 1.3.7 français *Pour Windows* 

Logiciel de création de bande dessinée

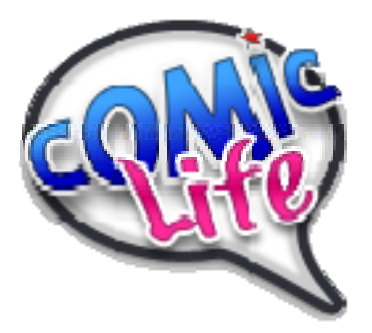

*Suzanne Harvey Service local du RÉCIT Commission scolaire des Chênes* 

http://recit.csdc.qc.ca

Mars 2009

# Comic Life Logiciel de création de bande dessinée

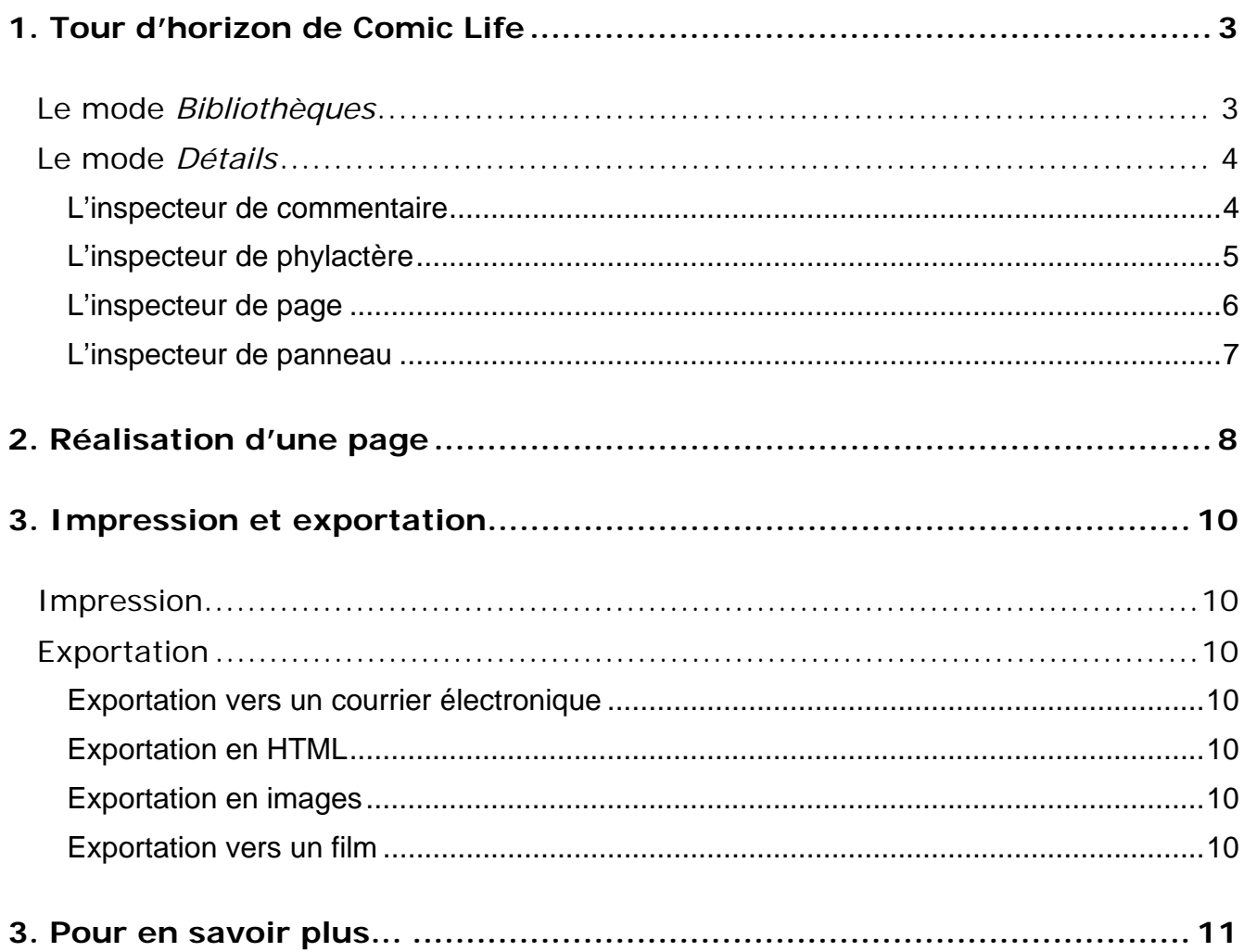

# **Comic Life**

Logiciel de création de bande dessinée

# **1. Tour d'horizon de Comic Life**

#### **Le mode** *Bibliothèques*

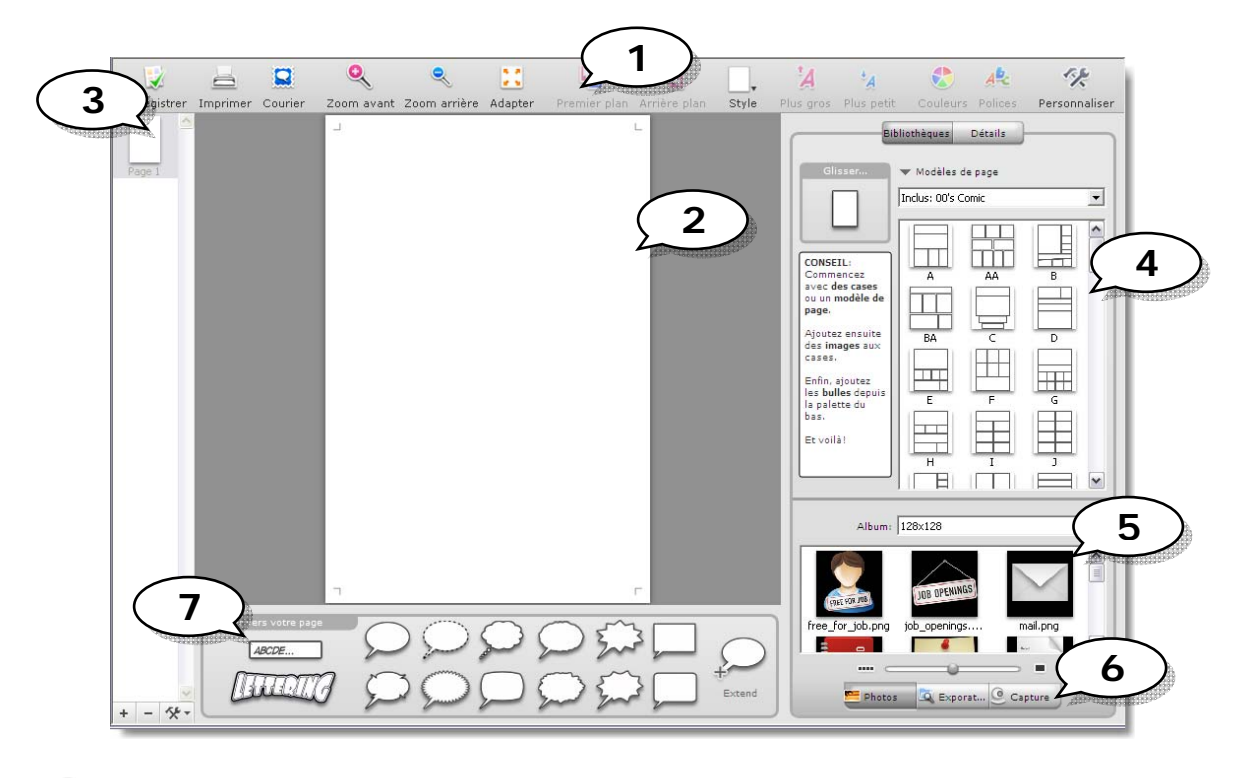

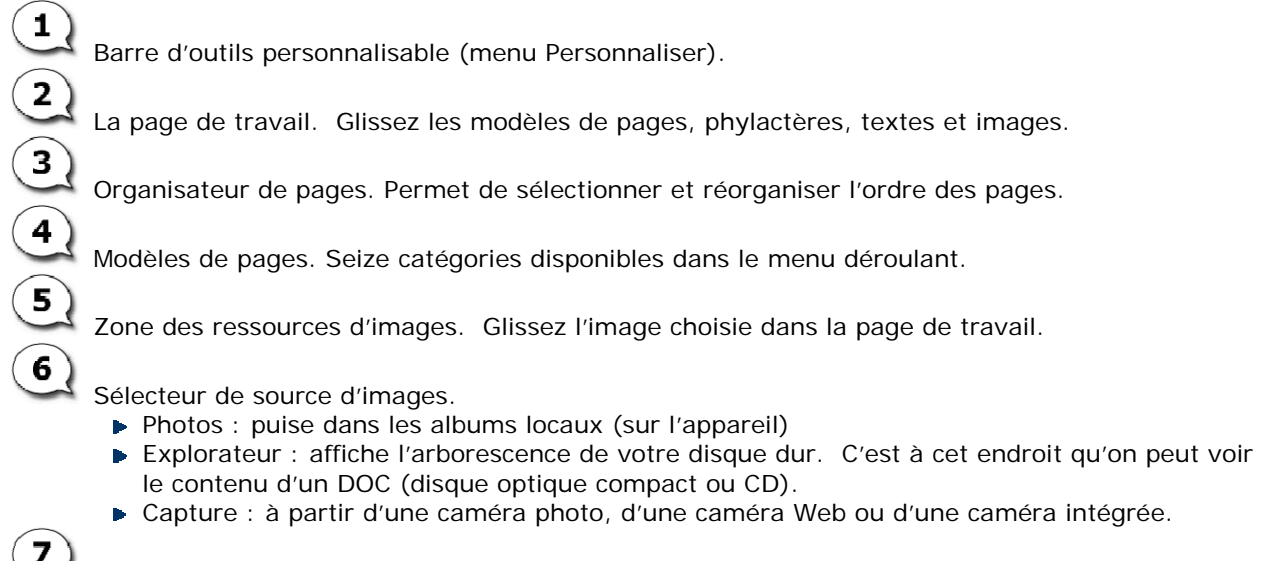

Commentaires, effets de lettrage et phylactères. Glissez l'élément dans la page de travail.

# **Le mode** *Détails*

Permet de modifier l'aspect du texte, des commentaires et des phylactères ainsi que celui de la case.

#### **L'inspecteur de commentaire**

Sélectionnez d'abord le commentaire puis modifiez-en l'apparence via le mode *Détails*.

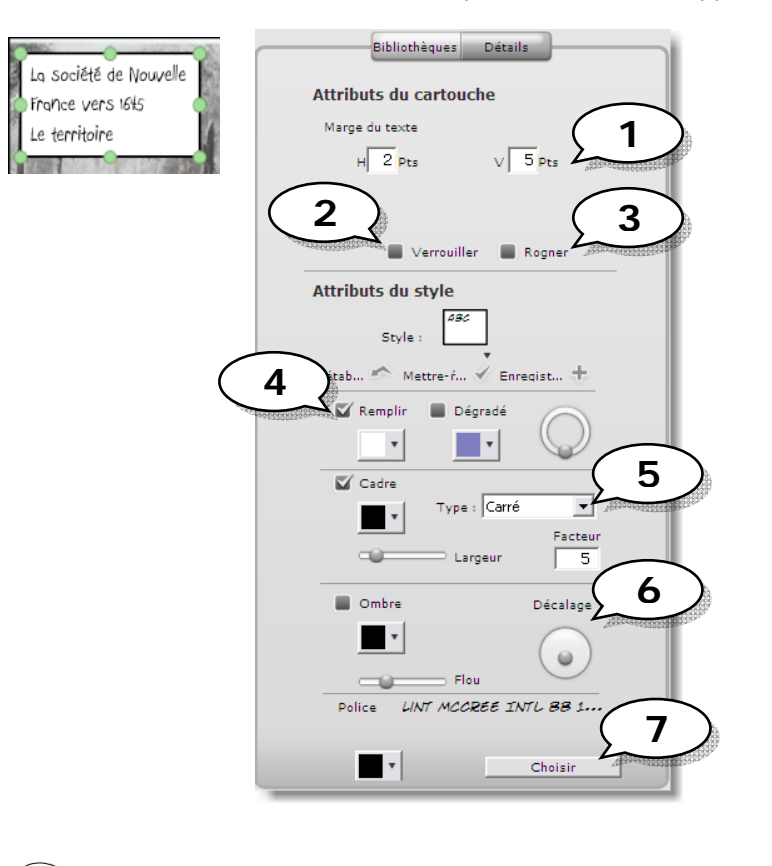

Marges : espace au-dessus et au-dessous du texte.

Verrouille le commentaire.

Lorsque coché, le bloc de commentaire sera tronqué s'il dépasse les bords de la page.

Couleur de fond de la boîte de commentaire.

Contour. Permet de modifier la forme du bloc de commentaire ainsi que l'épaisseur et la couleur du trait.

Ombre.

1

 $\overline{2}$ 

 $\overline{\mathbf{3}}$ 

4

5

6

7

Police et couleur de caractère. Cliquez sur *Choisir* pour afficher la fenêtre Polices. Notez que la police *Digital Strip* affiche mal les lettres accentuées.

#### **L'inspecteur de phylactère**

Sélectionnez d'abord le phylactère puis modifiez-en l'apparence via le mode *Détails*.

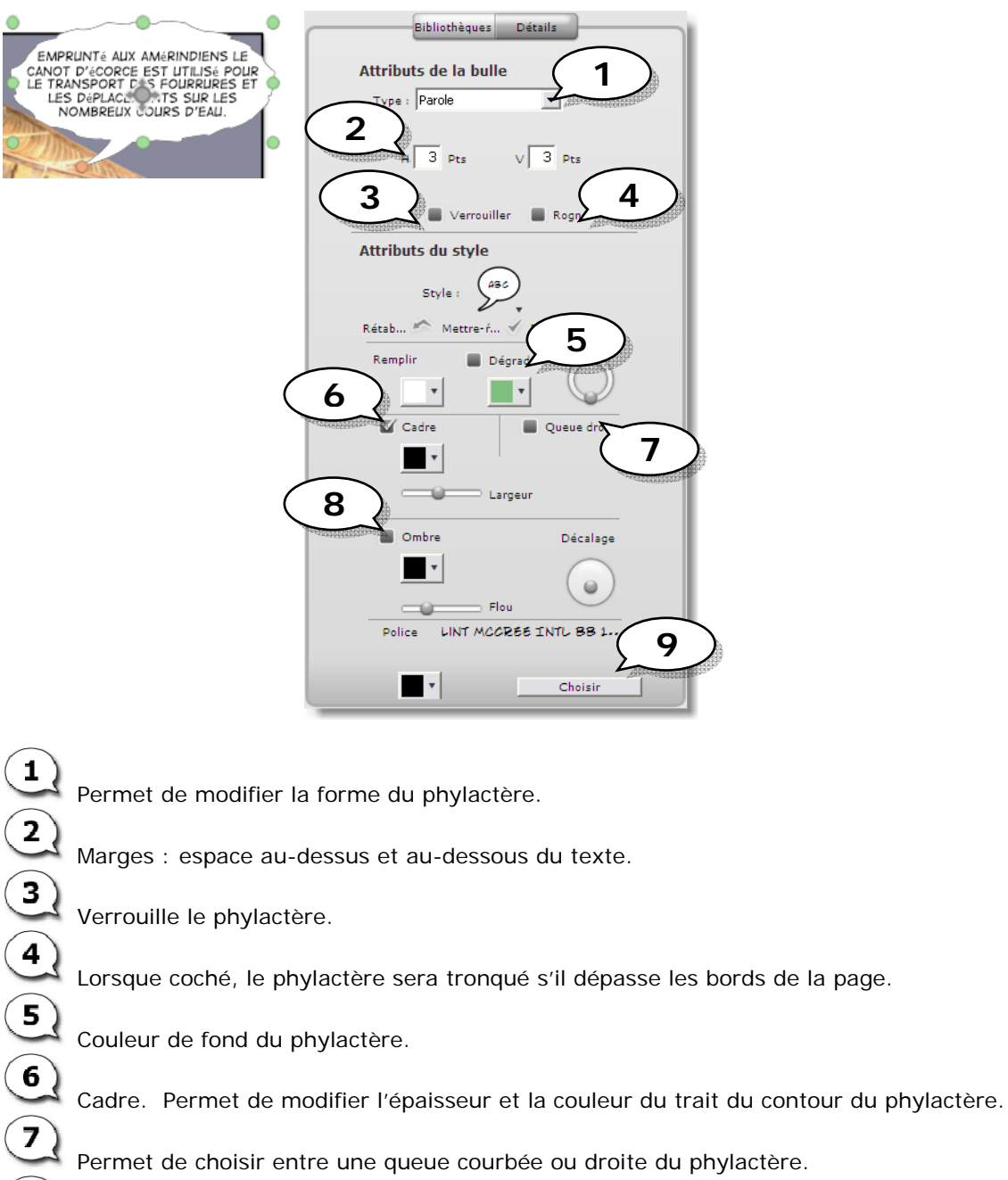

 $\odot$ Ombre.

 $\mathbf{g}$ 

Police et couleur du texte. Cliquez sur *Choisir* pour afficher la fenêtre *Polices*. Notez que la police *Digital Strip* affiche mal les lettres accentuées.

#### **L'inspecteur de page**

Cliquez d'abord dans la marge de la page puis modifiez-en l'apparence via le mode *Détails*.

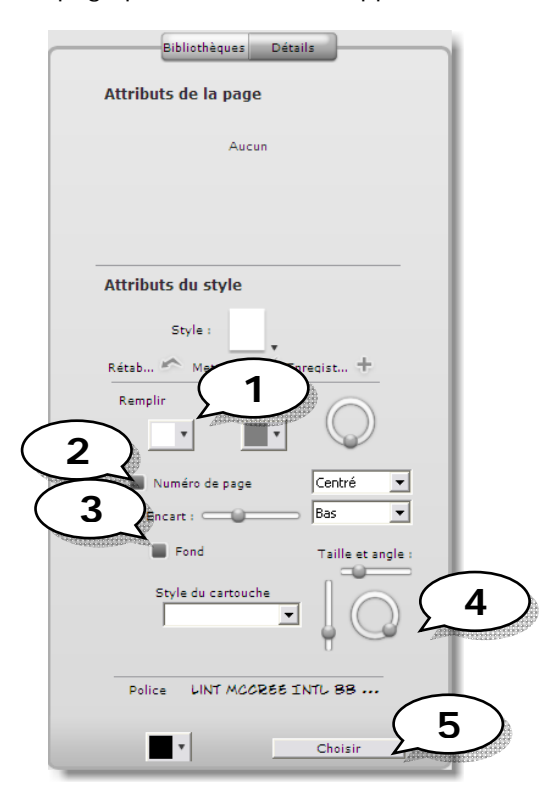

 $\overline{1)}$ Couleur de fond de page.  $\widehat{\mathbf{2}}$ 

 $\overline{\mathbf{3}}$ 

 $\widehat{\mathbf{A}}$ 

5

Foliotage (affichage du numéro de page). On doit avoir plus d'une page pour que cela fonctionne.

Ajoute un cadre au numéro de page.

Angle et dimension du cadre du numéro de page.

Police et couleur du texte du numéro de page. Cliquez sur *Choose* pour afficher la fenêtre *Polices*.

### **L'inspecteur de panneau**

Cliquez d'abord sur un panneau puis modifiez-en l'apparence via le mode *Détails*.

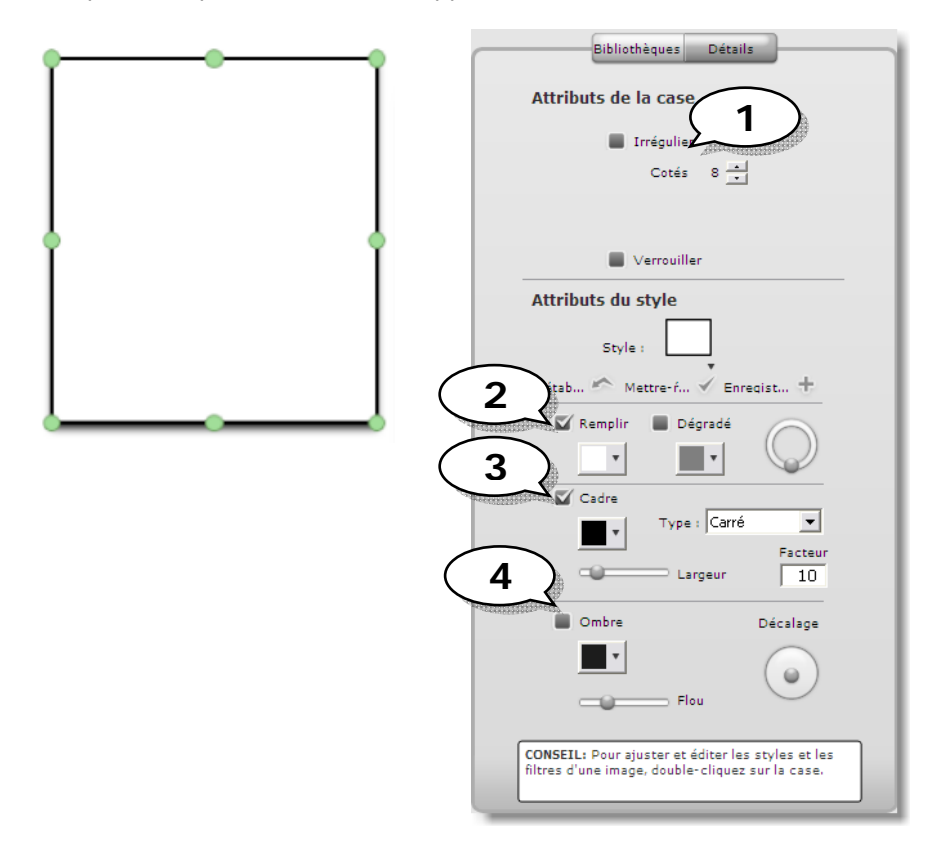

Nombre de côtés du panneau. Cochez pour pouvoir changer le nombre de côtés puis utilisez les points verts pour déplacer les côtés.

 $\overline{5}$ Couleur de fond de panneau.

Couleur et épaisseur du trait de contour.

Ombre.

 $\overline{\mathbf{3}}$ 

 $\overline{\mathbf{4}}$ 

#### **Réalisation d'une page**

1. Dans le mode *Librairies*, sélectionnez un modèle et glissez-le dans la page de travail.

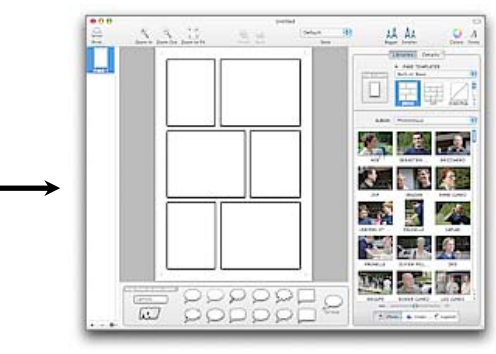

2. Glissez vos images depuis la zone ressources vers la page de travail.

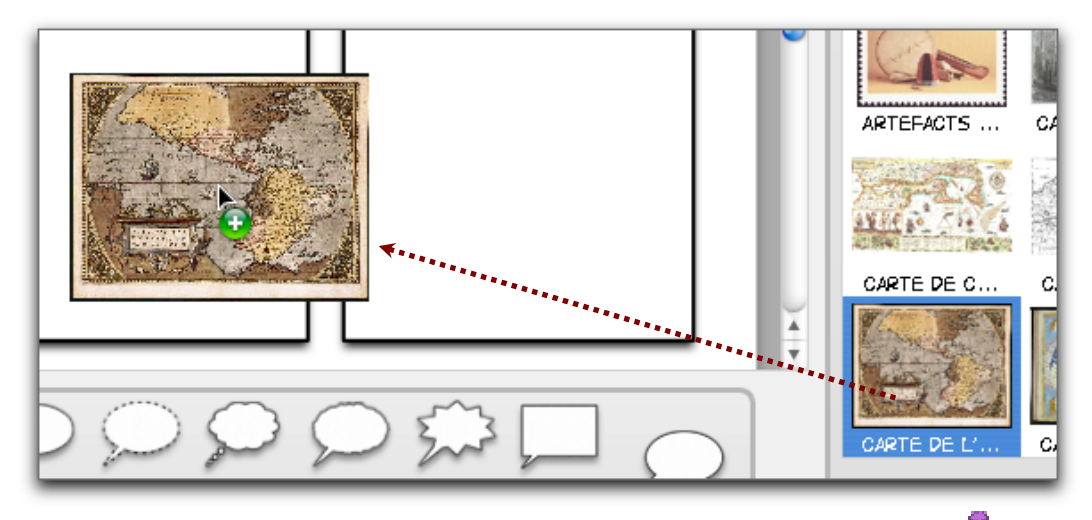

Les points verts permettent de redimensionner l'image tandis le point rose au centre permet d'effectuer une rotation.

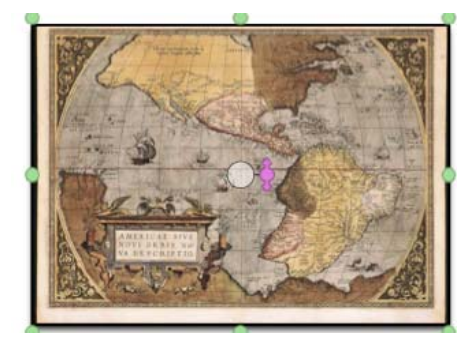

3. Ajoutez un titre à votre à l'aide d'un bloc de commentaire.

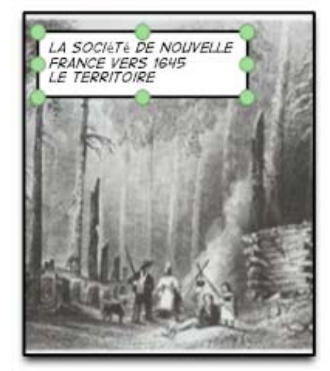

4. Ajoutez des phylactères et inscrivez-y votre texte.

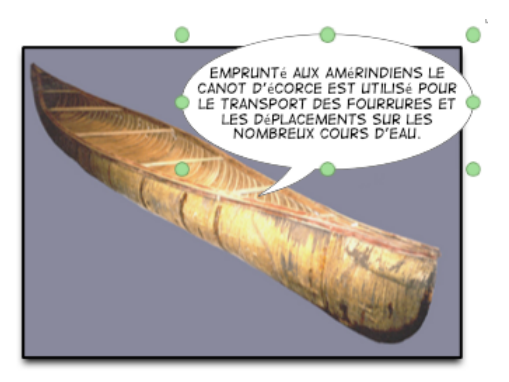

5. Ajoutez d'autres pages, paginez. Vous pouvez ajouter une page couverture si désiré.

#### **3. Impression et exportation**

#### **Impression**

Utilisez ce bouton, dans la barre d'outils.

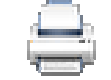

# **Exportation**

Vous pouvez exporter votre bande dessinée en différents formats afin de la partager avec d'autres.

Pour ce faire, choisissez *Fichier Exporter* dans la barre des menus.

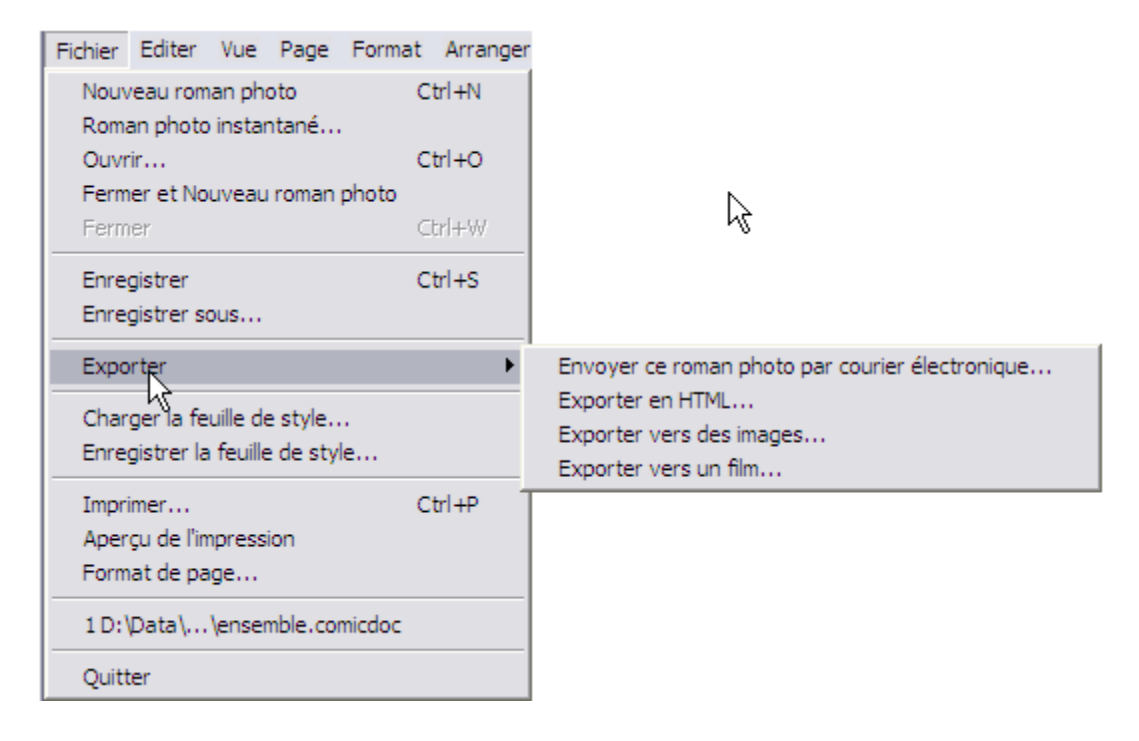

#### **Exportation vers un courrier électronique**

Crée un nouveau message de courrier électronique via l'application de messagerie par défaut et ajoute les pages de la bande dessinée en pièces jointes.

Notez que cela ne fonctionne pas avec un portail à interface Web.

#### **Exportation en HTML**

Crée des pages Web. Évitez les accents et les espaces dans les noms de fichier.

#### **Exportation en images**

Crée des fichiers de différents formats d'image (*bmp, jpeg, gif, tiff, png*)

#### **Exportation vers un film**

Crée un film de format *avi*.

#### **3. Pour en savoir plus...**

Utilisez le menu d'aide de Comic Life. Utile et complet !

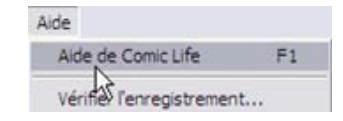

- Site Web de Comic Life http://plasq.com/
- Comic Life, le roman-photo, c'est vraiment rigolo. Site Web de cuk.ch Un tutoriel pas à pas vraiment utile! http://www.cuk.ch/articles.php?unique=841
- Site Web du RÉCIT local de la Commission scolaire des Chênes http://recit.csdc.qc.ca -> rubrique *Procéduriers* Vous y trouverez ce document en format électronique

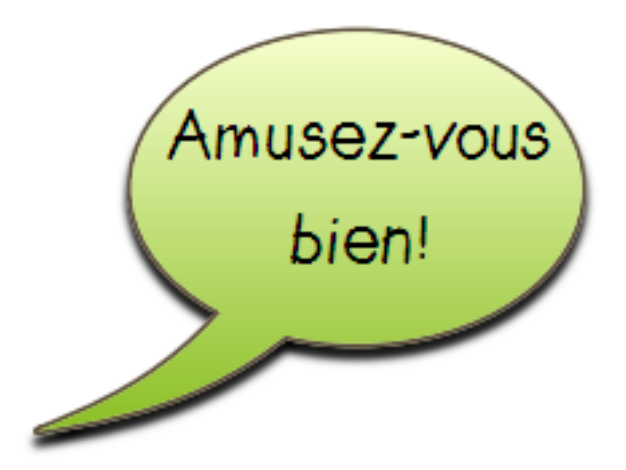